## **Регистрация в Государственной информационной системе жилищно-коммунального хозяйства.**

## **Возможности системы по взаимодействию с органами власти и управляющими организациями**

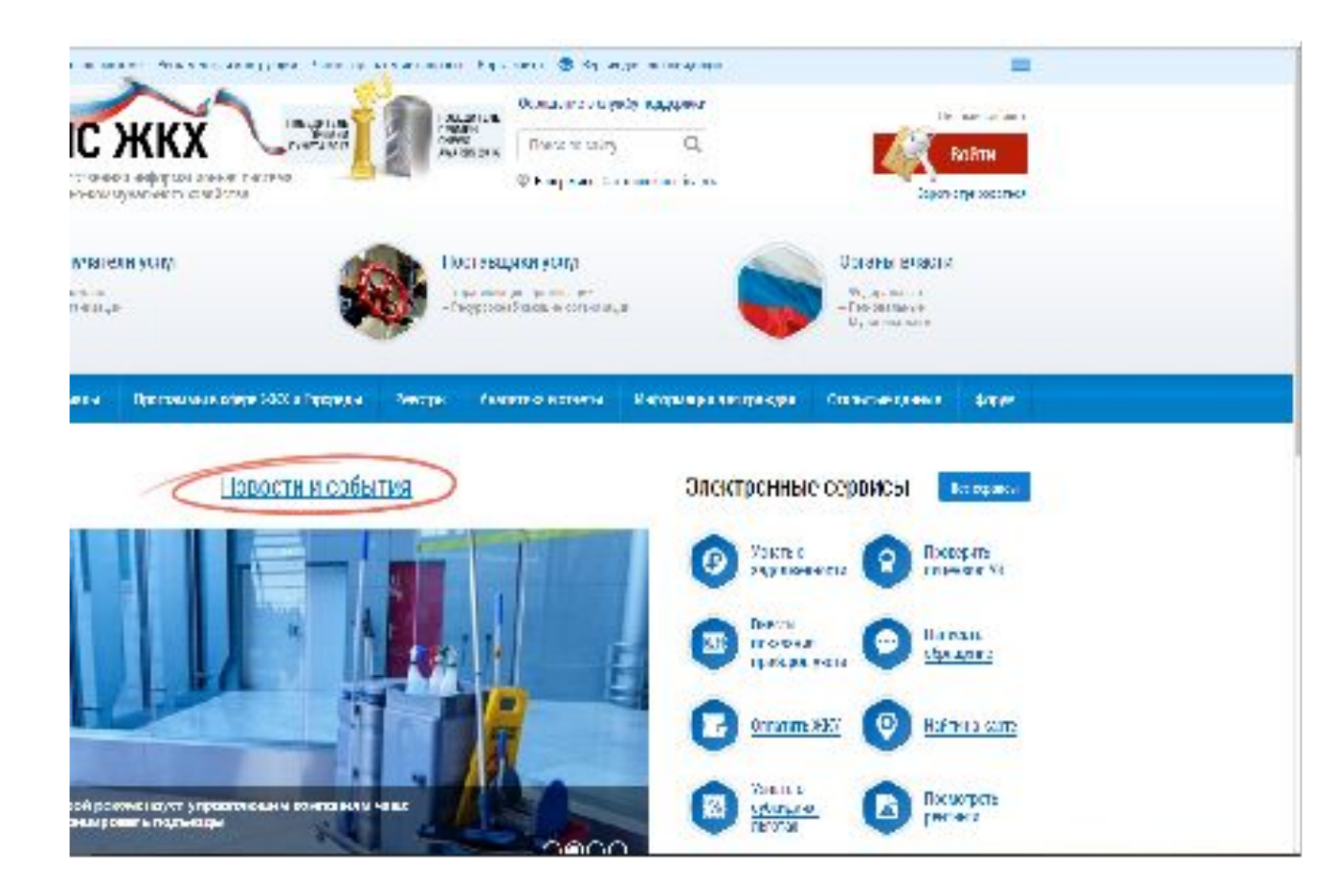

Главная страница Государственной информационной системы жилищно-коммунального хозяйства (далее – ГИС ЖКХ) размещена по ссылке

# https://dom.gosuslugi.ru

**2**

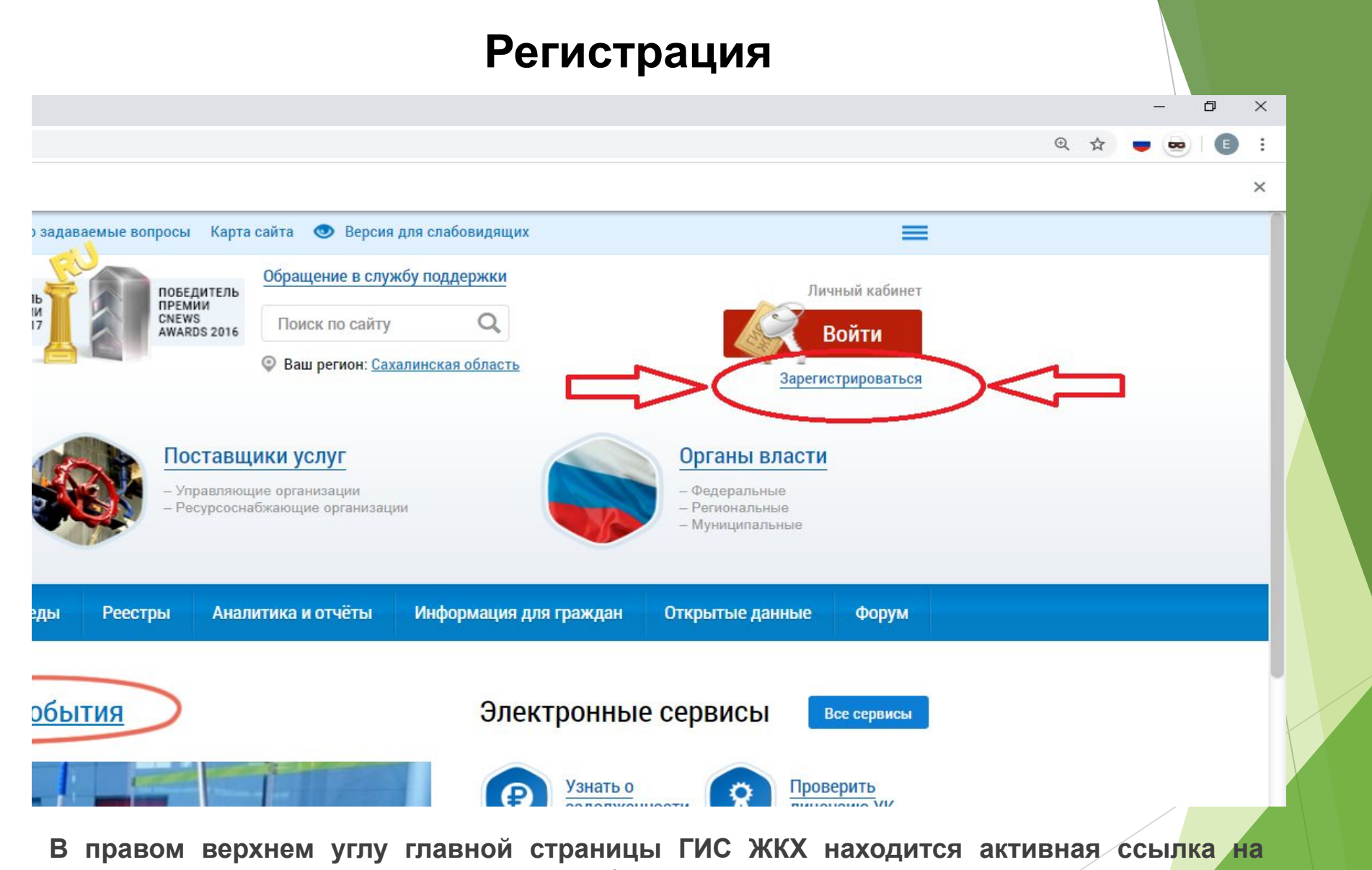

**страницу регистрации в системе, где необходимо ознакомится с условиями регистрации.**

**3**

#### **Регистрация**

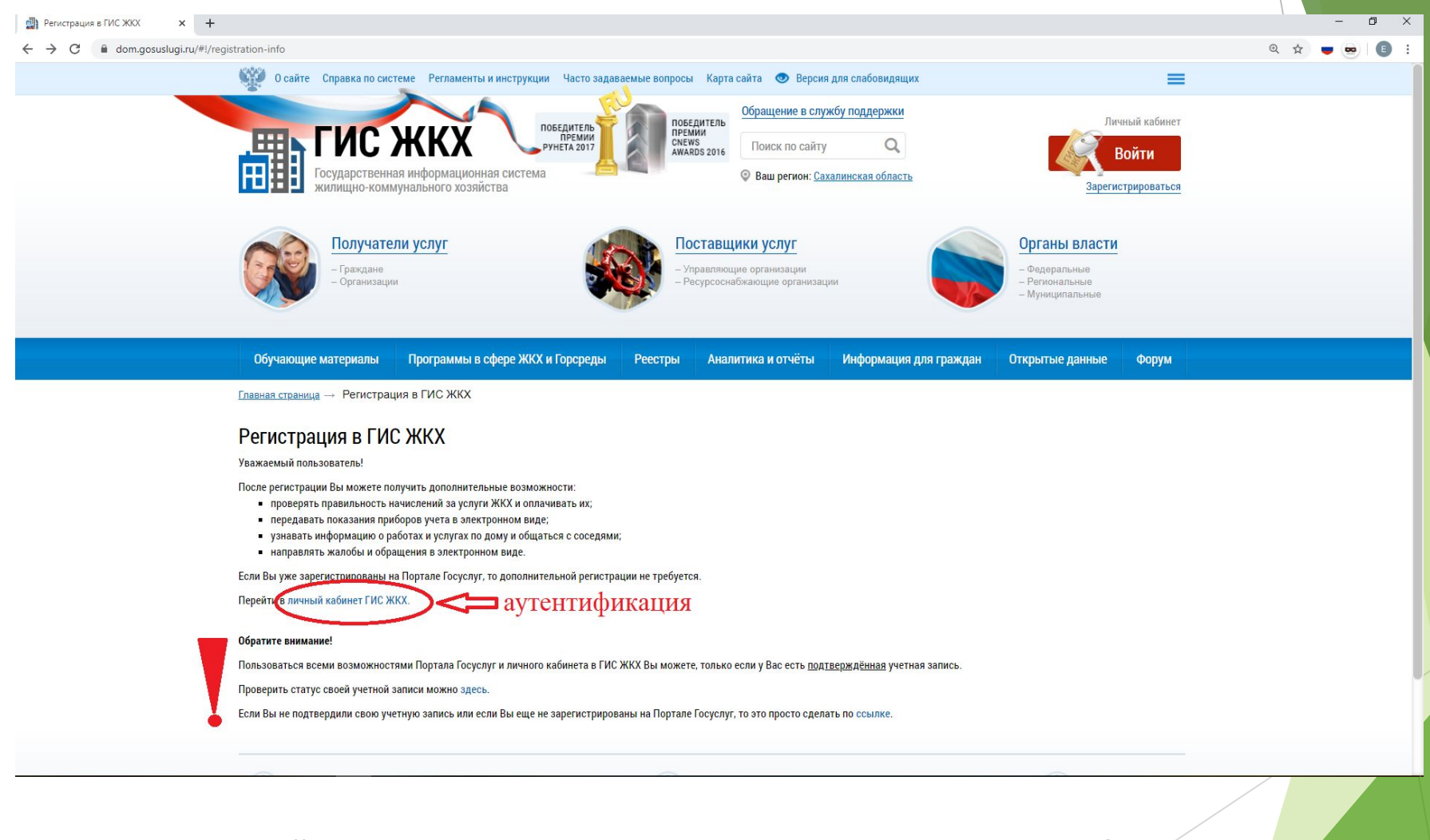

**Для дальнейшего прохождения регистрации необходимо иметь подтвержденную учетную запись на Портале Госуслуг. <sup>4</sup>**

### **Вход в ГИС ЖКХ**

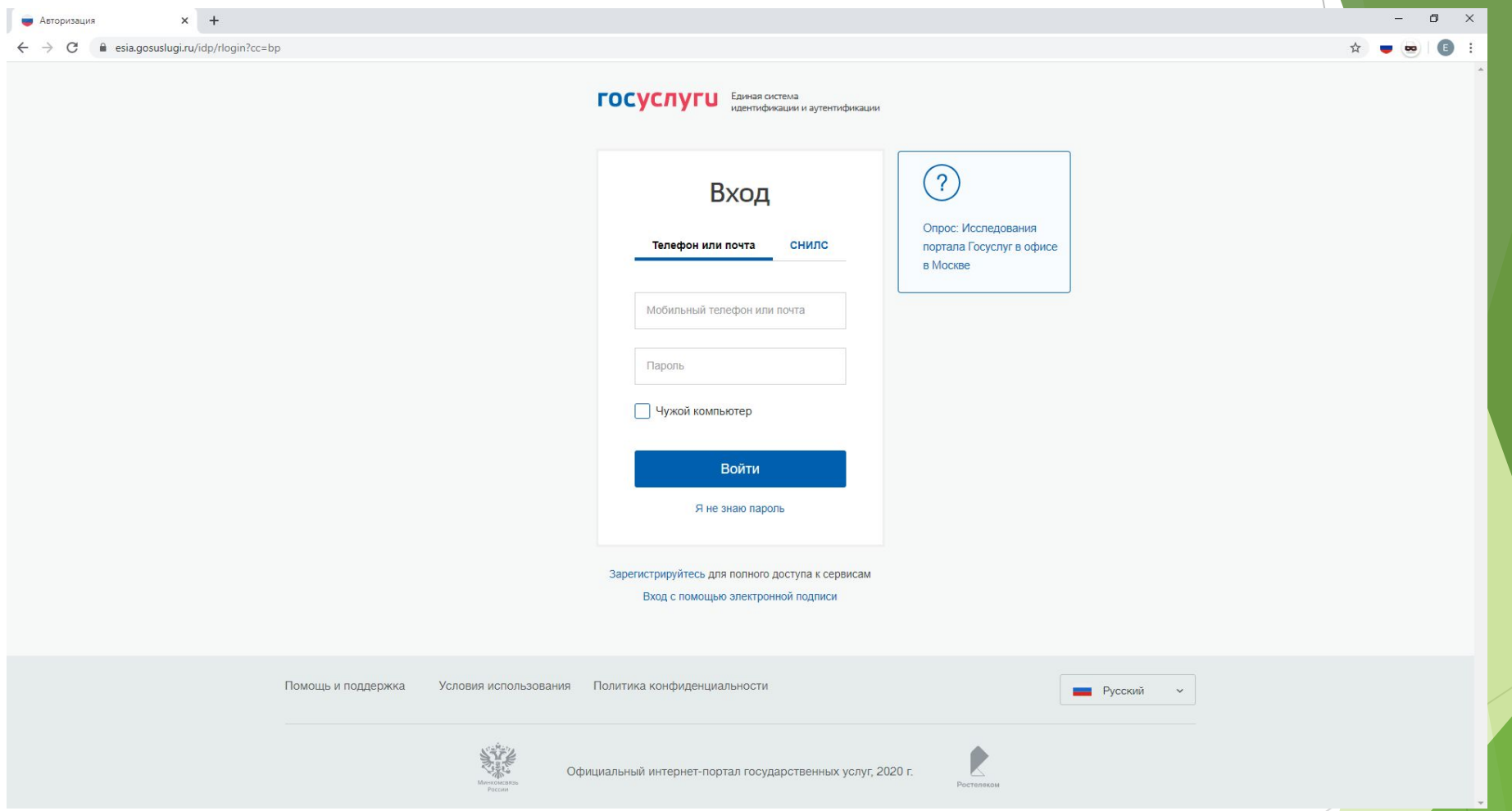

**Авторизация в ГИС ЖКХ проходит через Портал Госуслуг. Также можно воспользоваться электронной подписью.**

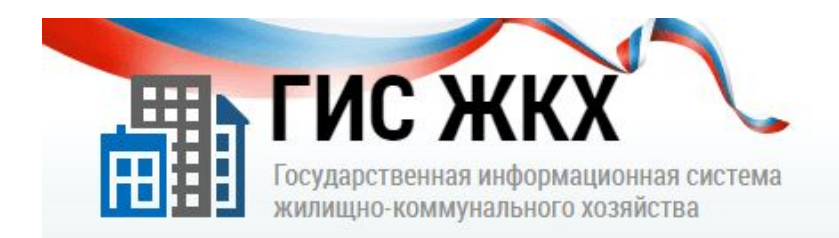

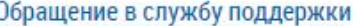

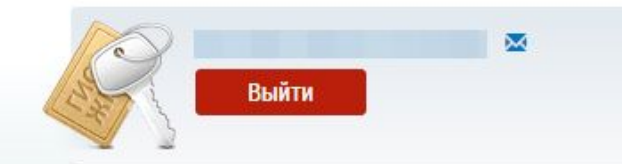

6

#### Доступ гражданина в личный кабинет ГИС ЖКХ

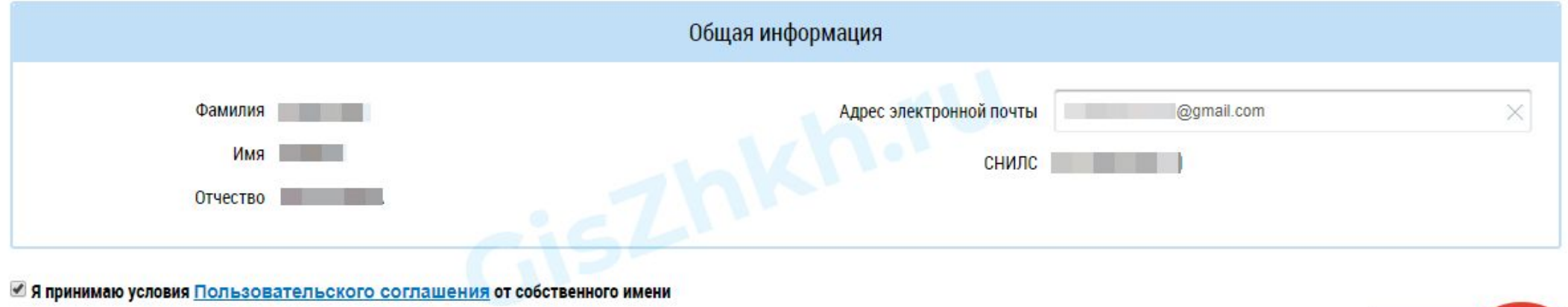

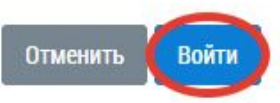

### **Принять пользовательское соглашение**

### **Личный кабинет в ГИС ЖКХ**

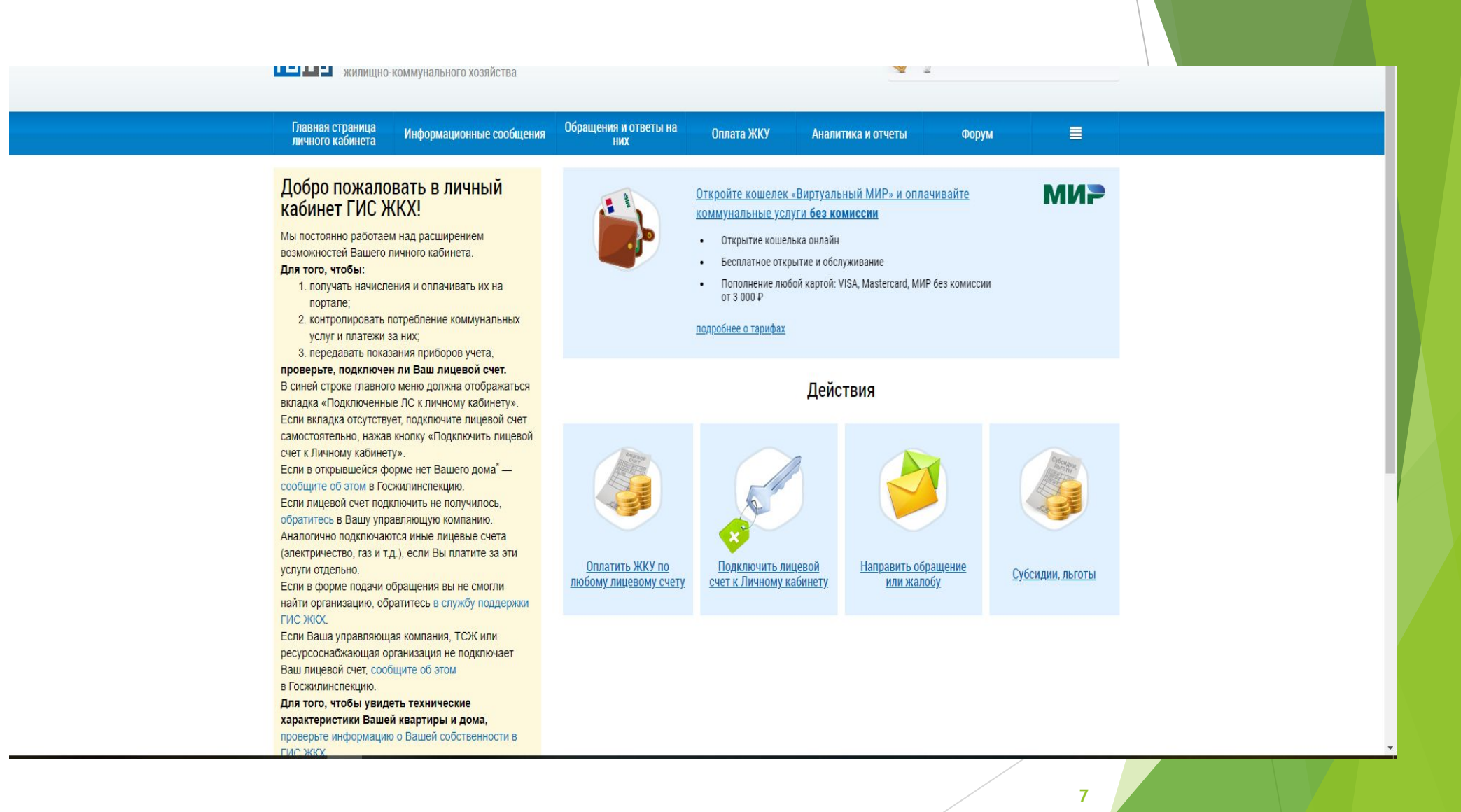

#### **Какие возможности предоставляет ГИС ЖКХ гражданам?**

**В ГИС ЖКХ граждане могут:**

**- получать информацию об управляющих и ресурсоснабжающих организациях, о выполняемых ими работах по дому, об оказываемых услугах, об их стоимости и о начислениях за жилищно-коммунальные услуги;**

**- осуществлять контроль качества оказываемых жилищно-коммунальных услуг;**

**- участвовать в электронном голосовании по вопросам управления домом;**

- **определять рейтинг управляющих организаций;**
- **направлять обращения в организации и контролирующие органы;**

**- вносить показания приборов учета и оплачивать счета по выставленным платежным документам, получать информацию о проведении такой оплаты;**

**- заключать в электронной форме договоры, в том числе на управление многоквартирным домом и оказание коммунальных услуг;**

**- получать информацию об организациях, осуществляющих прием платы за ЖКУ;**

**- контролировать выполнение программ по капитальному ремонту, по переселению из аварийного жилья, модернизации объектов коммунальной инфраструктуры.** 

**8**